# THE EUROPEAN DIRECTORATE FOR THE **QUALITY OF MEDICINES** & HEALTHCARE (EDQM)

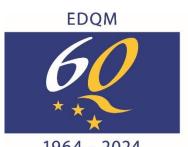

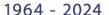

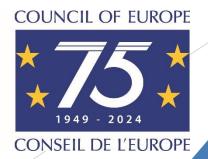

# Presentation of the CombiStats Online Application

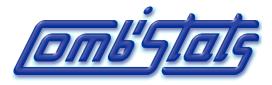

Webinar 3 July 2024

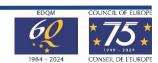

# **Table of Content**

Introduction

How to create my user account

What is the Workspace

CombiStats demo

**Documentation** 

How to order CombiStats

**Q&A** session

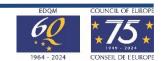

# The CombiStats Software – Desktop

- Statistical analysis of data of biological dilution assays in accordance with Ph. Eur. Chapter 5.3
- First release in 1999 to OMCLs, in 2005 to non-OMCLs
- Used by 394 organisations (960 licences) worldwide in 2023
- Users' expectations (top 3)
  - Audit trail
  - Login/password (user identification)
  - More interactivity (e.g. information/error messages)

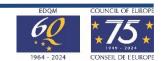

# **CombiStats Online Application**

- Go live: July 2024
  - Meet user's expectations, offering a new & interactive interface
  - Build a sustainable tool using a modern programming language

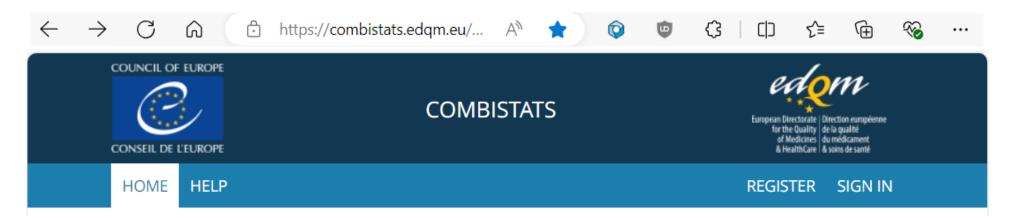

## **Technical requirements**

- Computer with access to the Internet, Chrome or Edge browsers
- Acrobat Reader for viewing PDF reports, MS Excel for viewing extra analysis results

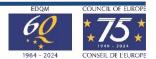

# **CombiStats Online Application**

## Flexible licence management system

- EDQM Store: 1 licence = n users/seats
- Possibility to assign and revoke users

## **Dedicated workspace for your organisation**

- Access by login/password
- Folders & files creation, management, sharing
- Import of CombiStats Desktop 5.0 to 7.0 files

#### **Modern & interactive interface**

- Better flow of analysis options
- Enhanced graphical views
- Information and error messages
- Template, file protection
- PDF report, audit trail

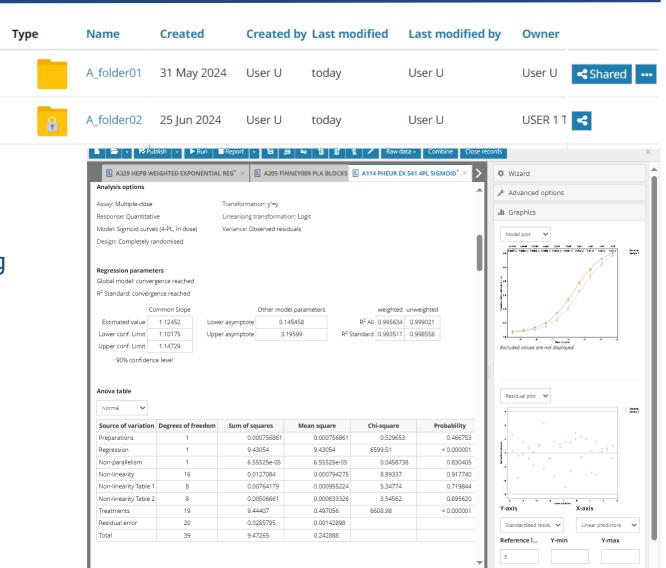

# Statistical Design & Analysis

## Desktop options (wizard & advanced)

| Size of | tab | les |
|---------|-----|-----|
|---------|-----|-----|

Number of tables, info. Lines

Number of pre-dilutions

Number of doses, replicates

#### Orientation of tables

Doses vertical/horizontal

#### **Doses notation**

Explicit/Implicit

#### Design

Completely randomised

Randomised block

Latin square > show design

#### **ANOVA**

No ANOVA to Complete

Equivalence

#### Model

Parallel lines, Slope ratio

3-parameter exponential curves

4- & 5-parameter sigmoid curves

Single-dose assay

Spearman-Kaerber approach

#### Transformation

Dropdown list/user-defined

#### Variance

Dropdown list/user-defined

#### **Fixed parameters**

slope, addition, multiplication

#### Prediction

Effective doses, inverse prediction

#### Weight function

Table of blank results (+ stats)

Multiple-dose (standard only) model

Subset analysis (PLA)

Confidence level: 80 to 99%

Plot of linearised data/reg. lines

Plot of studentised residuals

PDF report (audit trail)

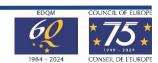

# Confidence levels, correlation/determination coefficients

|                                               | Desktop | Online application |
|-----------------------------------------------|---------|--------------------|
| Results                                       | (fixed) | (range)            |
| Common slope or intercept                     | 90%     | 95% (80%-99%)      |
| Potency estimates                             | 95%     | 95% (80%-99%)      |
| Effective doses, predictions                  | 95%     | 95% (80%-99%)      |
| Equivalence - individual slopes or intercepts | 95%     | 95% (80%-99%)      |
| Equivalence - differences or ratios           | 90%     | 90% (fixed)        |
| Combination of results                        | 95%     | 95% (80%-99%)      |

## Desktop version (90% conf. level)

Common slope(factor): b = -111.255 (-115.612 to -106.898)

Correlation | r |: 0.991424

## Online application (95% conf. level)

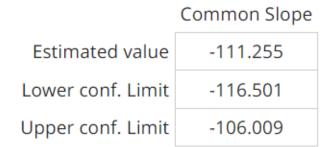

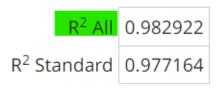

95% confidence level

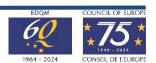

# How to create your user account

♣ Sign in

| Your e-mail address |   |
|---------------------|---|
| Password            |   |
| Continue            | > |

Forgot your password?

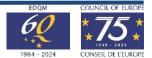

# Create your account

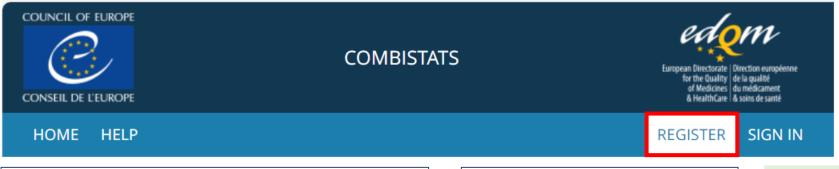

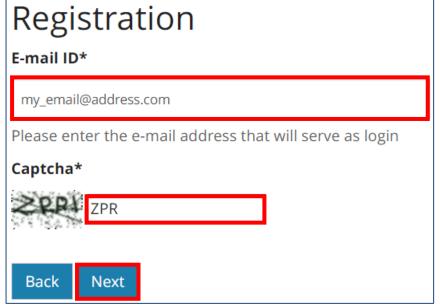

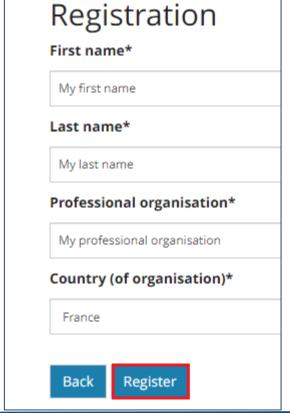

Your account has been created. You will shortly receive an e-mail with a link to define your password in order to finalise your registration.

You already have an EDQM account. Your access to this application has been granted. Please use your EDQM credentials to login.

# Validate your account

## Click the link received by email

[EDQM-Account] Creating your account - Please define your password -- [Compte EDQM] Création de votre compte - Veuillez définir votre mot de passe 🗾

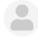

From noreply-qual@edqm.eu on 2024-06-28 10:12

Details 1 Headers Plain text

Version française plus bas

\*\*\* This is an automatically generated e-mail, please do not reply \*\*\*

Dear My first name My las,

Welcome to the EDQM environment.

In order to activate your account, you will need to set your password. To do so, please follow the link below:

http://sign-qual.edqm.eu/validation/MzExOA/6mb-fc6404052bcf121c90cc/?

lang=en&redirect=aHR0cHM6Ly9jb21iaXN0YXRzLXF1YWwuZWRxbS5ldS9hY2NvdW50cy9sb2dpbg

Do not forward this link to other users, as it contains a token that is only valid for your e-mail address for 1 day.

Please be informed that your account will be deactivated if you do not set up your password and log in within 5 days.

For your information, your login is your e-mail address.

Permissions will be granted to your account, when necessary, for applications you need to access to. In this case, you will receive an automatic e-mail from the so-called applications.

## Enter a password

### Enter your password

Please enter your password twice so we can verify you typed it in correctly.

#### New password\*

- Your password must contain at least 10 characters.
- Your password must contain at least 1 uppercase character.
- Your password must contain at least 1 digit.
- Your password must contain at least 1 special character among !@#\$%^&\*(){}
- Your new password can not be identical to any of the 10 previously entered.
- Your password can't be a commonly used password.
- · Your password can't be entirely numeric.
- Your password can't be too similar to your other personal information.

#### New password confirmation\*

## Log in to finalise the activation

## One last step

Password set. In order to finalise the activation of your account, you now need to log in.

Sign In

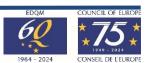

# The Workspace

Secure & collaborative working environment

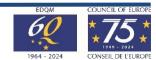

# Workspace activation

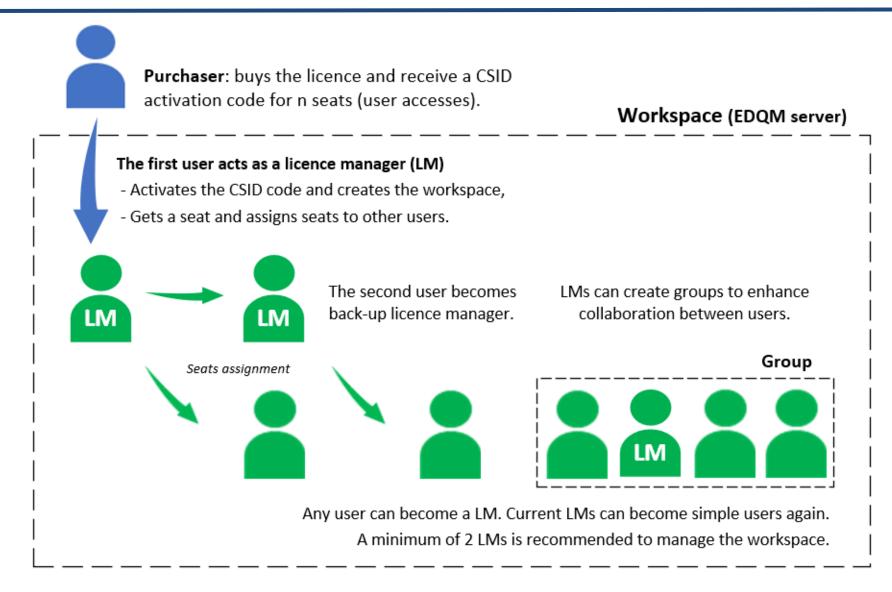

# Collaborative environment

#### Workspace (EDQM server)

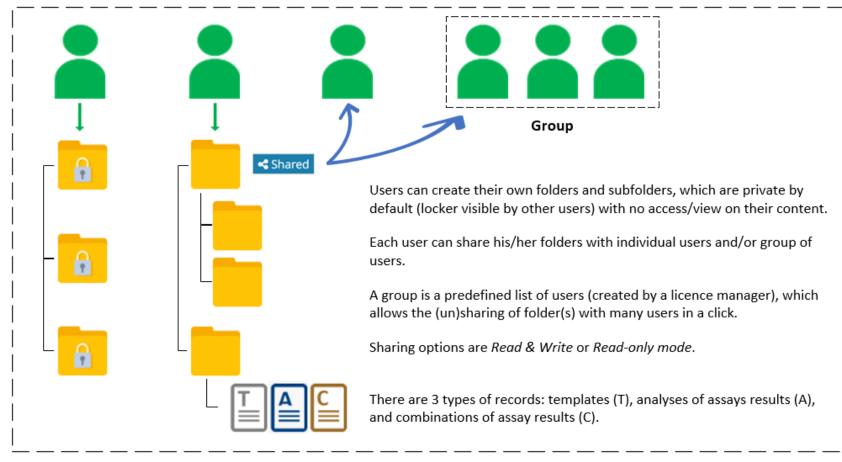

#### Outside the workspace, exports of files

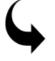

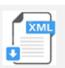

Records are exported as XML files (.epmx, .epax, and .epcx)

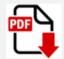

Analysis, combination reports as PDF.

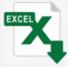

Extra analysis results as Excel tables.

### **Actions**

Create

Search, rename

Copy, move to

Export (zip file) / import

Add to my Favourites

Share (read-only or read and write)

**Trash**: items remain 30 days in the trash after deletion. Can be restored or deleted permanently

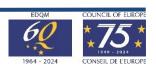

# Ordering: CSID code for n seats (users)

From: Sales@edqm.eu <Sales@edqm.eu>

Subject: CombiStats - Order 000000

Your CombiStats licence - Your order YYYYYY - Our order confirmation OOOOOO

DO NOT REPLY TO THIS MESSAGE

Dear Customer,

Thank you for your order. Please find your licence activation key below:

COMBISTATS: STATISTICAL ANALYSIS OF DATA: access for N user(s)

CSID-AAAAA-BBBBBBBBBBBB-CCCCC-DDDD

The procedure for activating the licence key and registering users can be found here.

If applicable, please forward this message to the person responsible for managing CombiStats licences within your organisation.

If you experience any problems, do not hesitate to contact us via the **EDOM HelpDesk**.

Kind regards,

The EDQM Sales Section

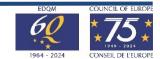

# **Activation**

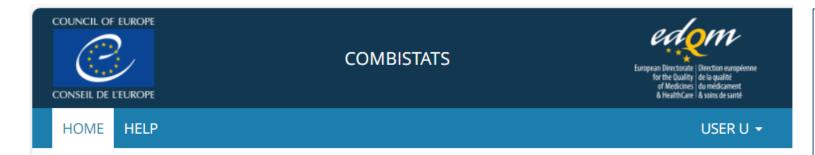

## Welcome to CombiStats

Web-based application for the Statistical Analysis of Biological Dilution Assay Results or Potency Assay Results

A licence is required to view content in this site. Click **here** to activate your licence.

## Licence Activation

If you have a licence key, activate it here to create your workspace.

Otherwise, contact the licence manager within your organisation.

Licence key (CSID)\*:

Once activated, your licence key will be valid for a year.

Activate

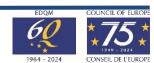

# Users' access management

Activate

# LICENCE

Workspace ID: 5BNDLNKJ

Number of access: 4 assigned - 3 available

Expiration date: 01 July, 2025

#### **NEW LICENCE ACTIVATION**

CSID code\*:

In case of renewal, your licence key will be valid for a year. In case of extension of the number of seats, the expiration date remains unchanged.

| Licence key                      | Access count | Subscription     | Activated on | Activated by |
|----------------------------------|--------------|------------------|--------------|--------------|
| CSID-5D0QG-XV5YK16Q4C-TPB57-H8P0 | 7            | until 2025-07-01 | 01/07/2024   | bao lalala   |

#### **ASSIGNEES**

#### E-mail\*

## **Assign single user**

☐ Can manage

Assign single

#### Choose file\*

## **Assign multiple users in a click**

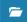

Assign multiple

You can download a template to fill in here

| E-mail                     | Assignee   | Can manage workspace |        |
|----------------------------|------------|----------------------|--------|
| baothanh.nguyenvan@edqm.eu | bao lalala |                      | Revoke |

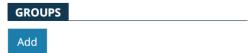

# Demos

- Workspace
- Import of files created in Desktop version
  - Overview of analysis options & results
  - Subset analysis, show design
- CombiStats online application
  - Creation of an assay
  - Template, protection
  - PDF report, revision & audit trail
  - Combination of assay results

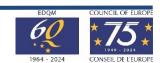

# Useful links

Institutional website

https://www.edqm.eu/en/combistats-tm

User guide and FAQs

https://combistats.edgm.eu/user-manuals/combistats\_user\_guide.pdf/

https://combistats.edqm.eu/help/

• Privacy, security notices

https://combistats.edgm.eu/help/

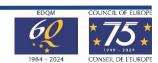

# **Validation**

# **Ensure continuity**

## Online application results = Desktop version results

## **Validation** based on:

- all examples published in the **European Pharmacopoeia**, **chapter 5.3** 'Statistical Analysis of Results of Biological Assays and Tests'
- almost all numerical examples given by D.J. Finney in his standard work 'Statistical Method in Biological Assay, 3rd Edition, Grin, London (1978)'.

Calculated results and published results are equal

In addition, beta-version testing by several OMCLs in March 2024

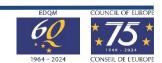

# Toward a smooth transition

- Go-live in July 2024
- Licence renewal in Oct. 2024 (webshop)
- CombiStats Desktop will be available until March 2025

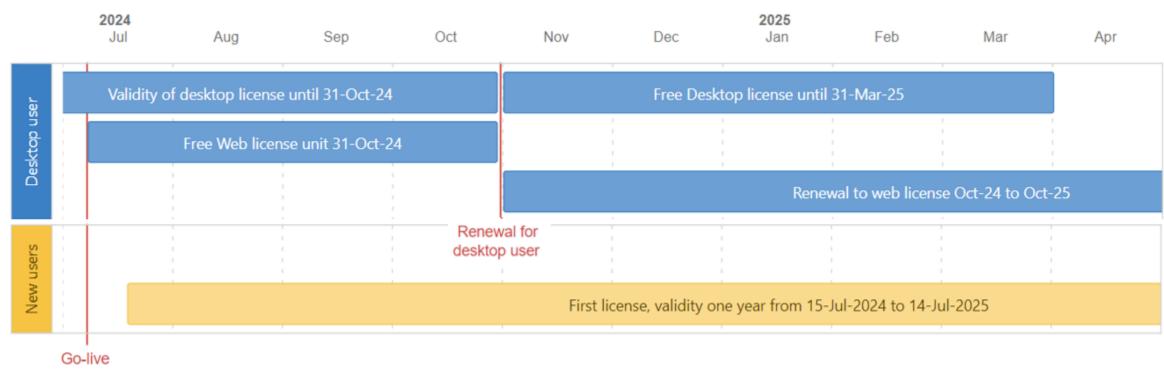

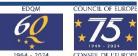

# How to order CombiStats

 From 5 July 2024, it will be possible to order CombiStats licence directly from EDQM webshop: <a href="https://store.edqm.eu/index.html">https://store.edqm.eu/index.html</a>

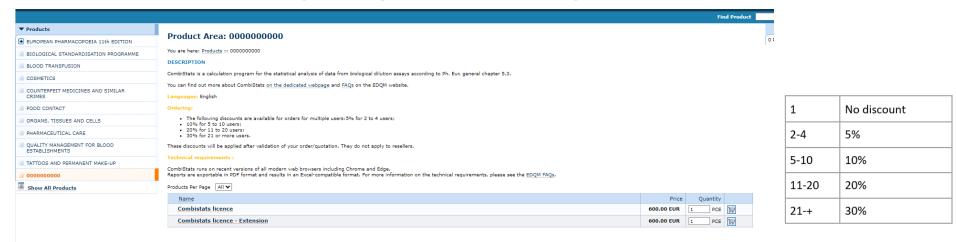

- Price: 600 euros per licence
- 2 types of licence:
  - Normal / renewable
  - Extension

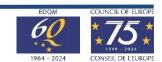

# The floor is yours!

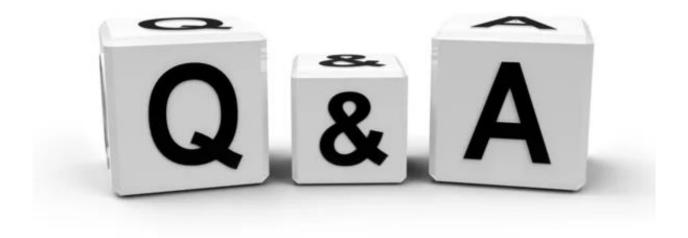

# Thank you for your attention

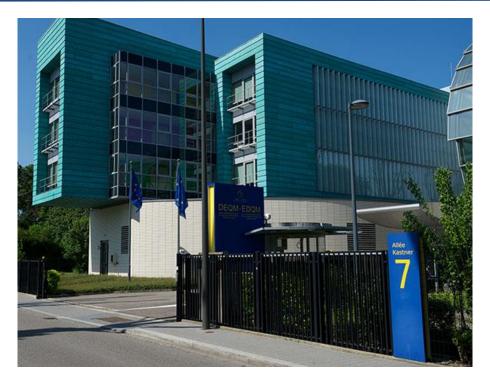

**Stay connected with the EDQM** 

EDQM Newsletter: https://go.edqm.eu/Newsletter

LinkedIn: https://www.linkedin.com/company/edqm/

X: @edqm\_news

Facebook: @EDQMCouncilofEurope

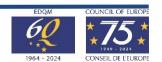